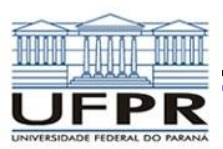

### *O PROBLEMA DO FLUXO DE POTÊNCIA*

# *MATPOWER*

**Adaptação do material criado por Carolina Durce, em 2010, para a disciplina TE158.**

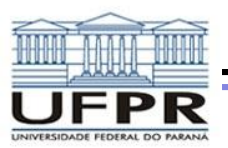

#### *O que é o MATPOWER*

- **Pacote gratuito de arquivos tipo .m do MATLAB utilizado para solucionar fluxo de potência e fluxo de potência ótimo**
- **Ferramenta de simulação de sistema elétricos de potência para pesquisadores e educadores de fácil uso, entendimento e modificação.**
- **Conjunto de funções que podem ser executados a partir de linha de comando do MATLAB ou incluir em seus próprios programas**
- **Desenvolvido por pesquisadores e educadores da Universidade de Cornell, em Ithaca, NY.**

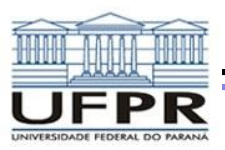

### *O que o MATPOWER faz*

- **Fluxo de Potência DC (linearizado)**
- **Fluxo de Potência AC (não-linearizado)**
	- o **Newton**
	- o **Desacoplado rápido XB**
	- o **Desacoplado rápido BX**
	- o **Gauss-Seidel**
- **Fluxo de Potência Ótimo DC (linearizado)**
- **Fluxo de Potência Ótimo AC (não-linearizado)**

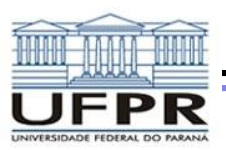

## *INSTALAÇÃO*

• **Website MATPOWER**

*<http://www.pserc.cornell.edu/matpower/>*

- **Download → matpower6.0**
- **Colocar na pasta MATLAB**
- **Abrir o MATLAB**
- **Adicionar a pasta matpower6.0 ao path do MATLAB**
	- o **Clicar com o botão direito em matpower6.0**
	- o **'Add to path' - 'Selected folders and subfolders'**
- test matpower

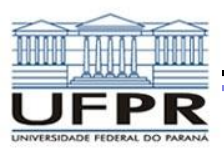

### *SIMULAÇÃO*

- **1º Preparar os dados de entrada → parâmetros relevantes do sistema de potência**
- **2º Chamar a função para executar a simulação**
- **3º Visualizar e acessar os resultados**
	- o **Impressão na tela**
	- o **Salvo em estruturas de saída de dados ou arquivos.**

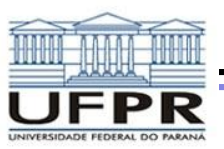

Table D-17: Small Test Cases

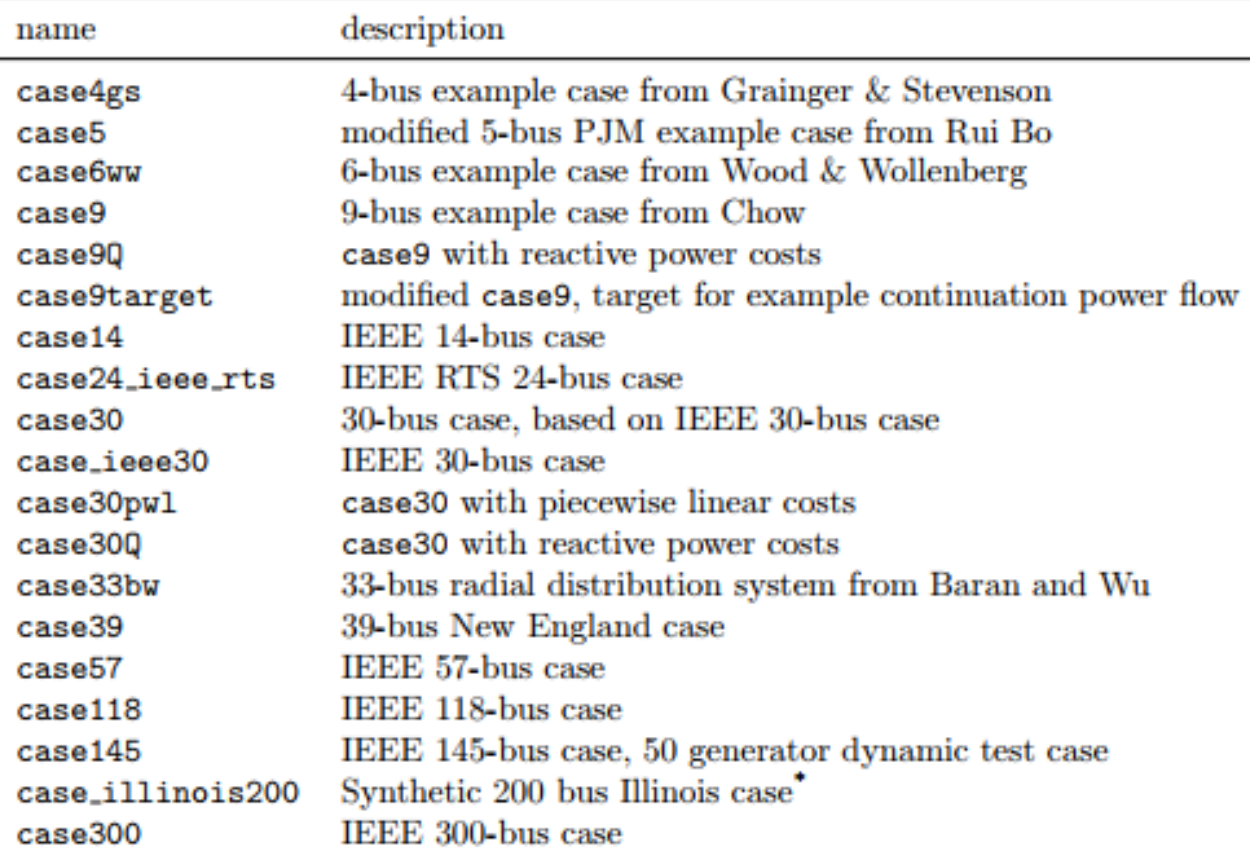

\* Please cite reference [31] when publishing results based on this data.

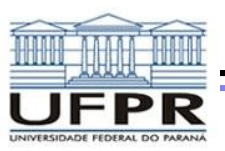

Table B-1: Bus Data (mpc.bus)

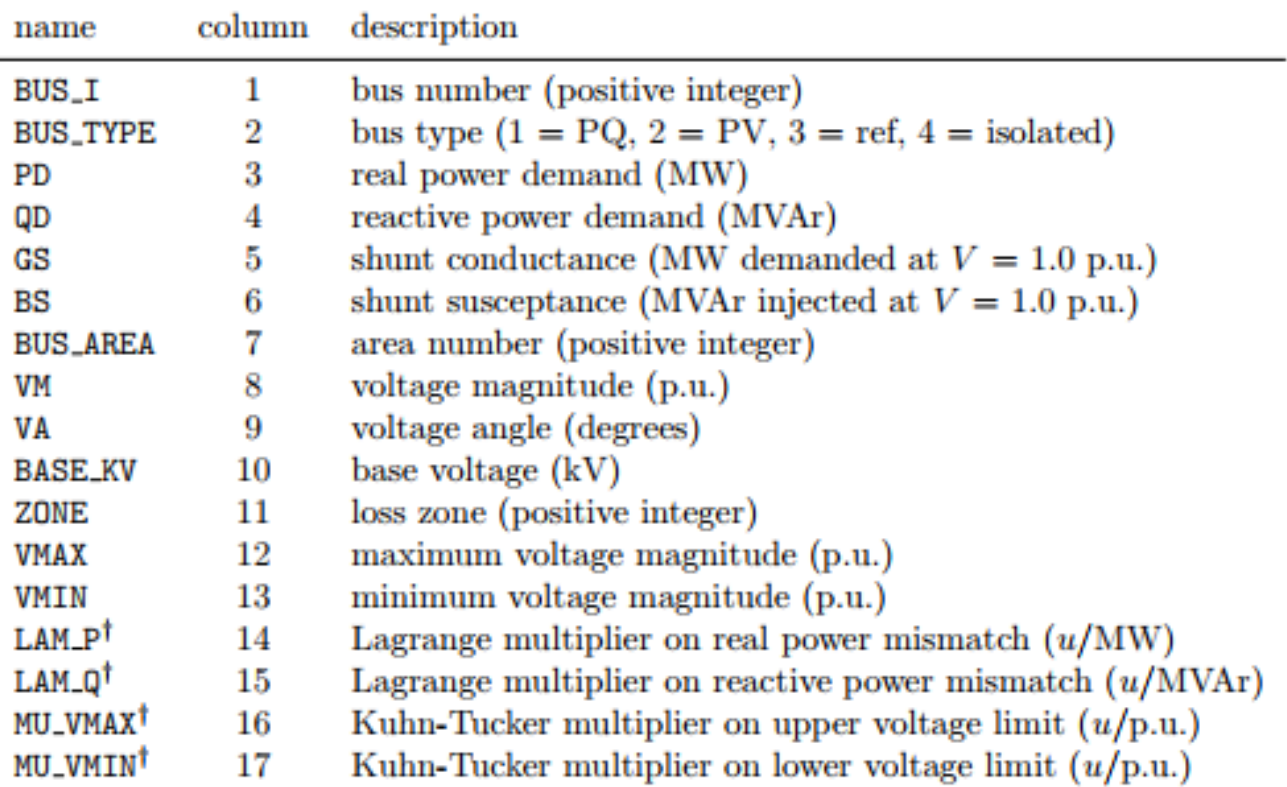

<sup>†</sup> Included in OPF output, typically not included (or ignored) in input matrix. Here we assume the objective function has units  $u$ .

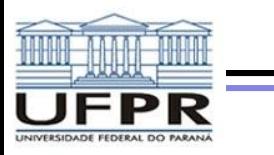

#### Table B-2: Generator Data (mpc.gen)

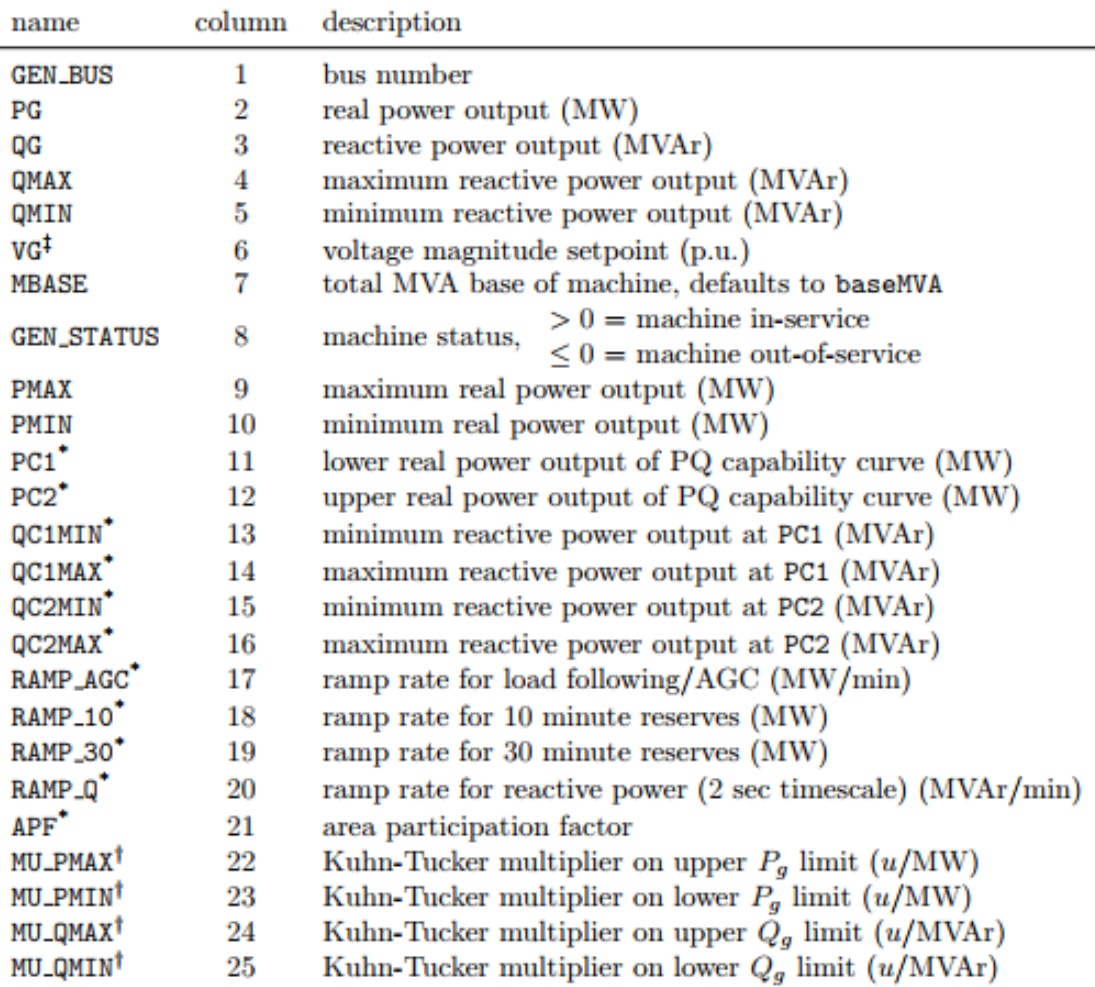

Not included in version 1 case format.

<sup>&</sup>lt;sup>†</sup> Included in OPF output, typically not included (or ignored) in input matrix. Here we assume the objective function has units *u*.<br>
<sup>†</sup> Used to determine voltage setpoint for optimal power flow only if **opf** . **use\_vg**

by default). Otherwise generator voltage range is determined by limits set for corresponding bus in bus matrix.

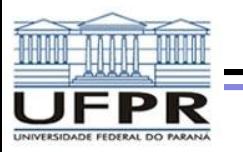

#### Table B-3: Branch Data (mpc.branch)

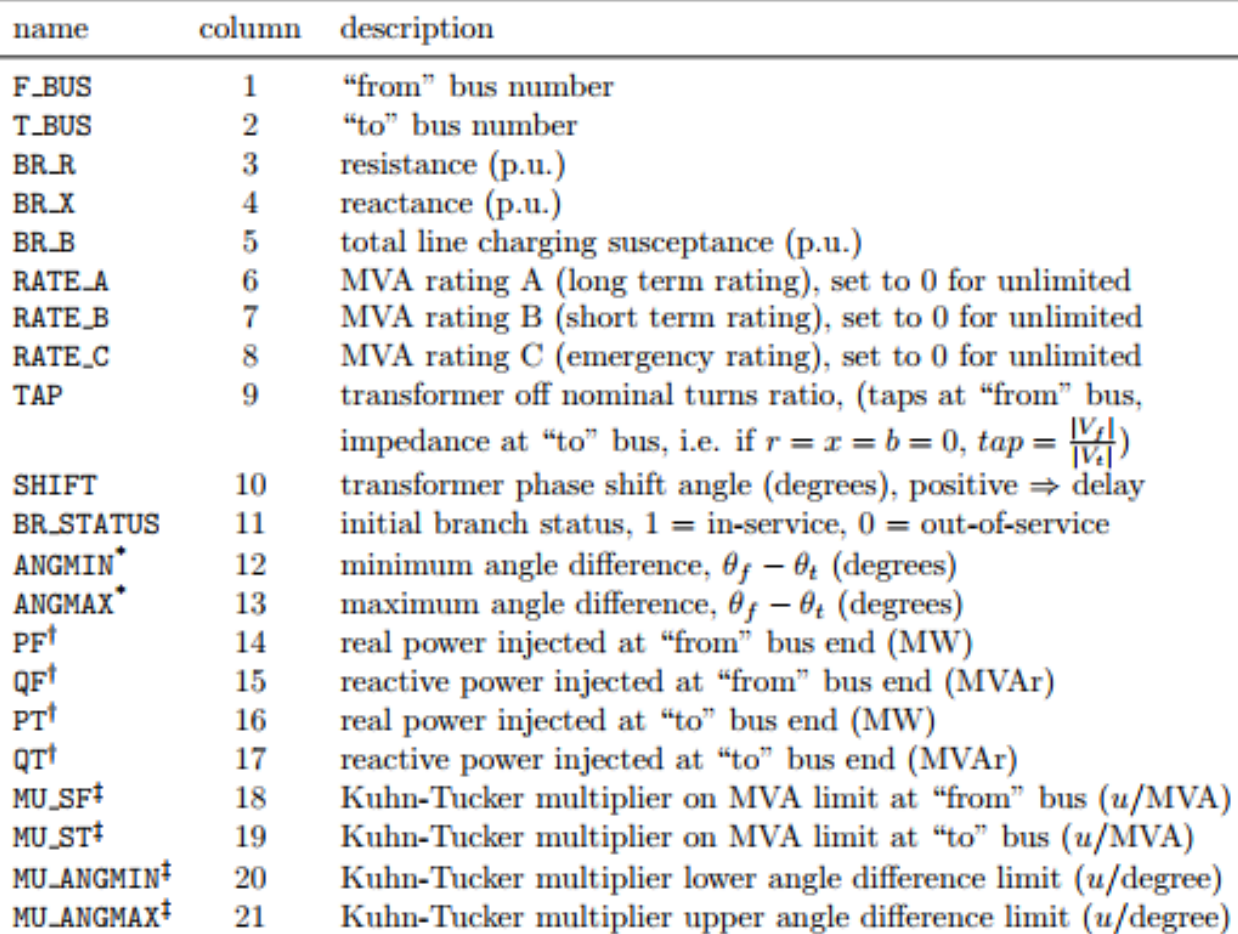

\* Not included in version 1 case format. The voltage angle difference is taken to be unbounded below if  $\texttt{ANGMIN} < -360$  and unbounded above if  $\texttt{ANGMAX} > 360$ . If both parameters are zero, the voltage angle difference is unconstrained.

<sup>†</sup> Included in power flow and OPF output, ignored on input.

# Included in OPF output, typically not included (or ignored) in input matrix. Here we assume the objective function has units  $u$ .

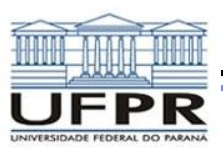

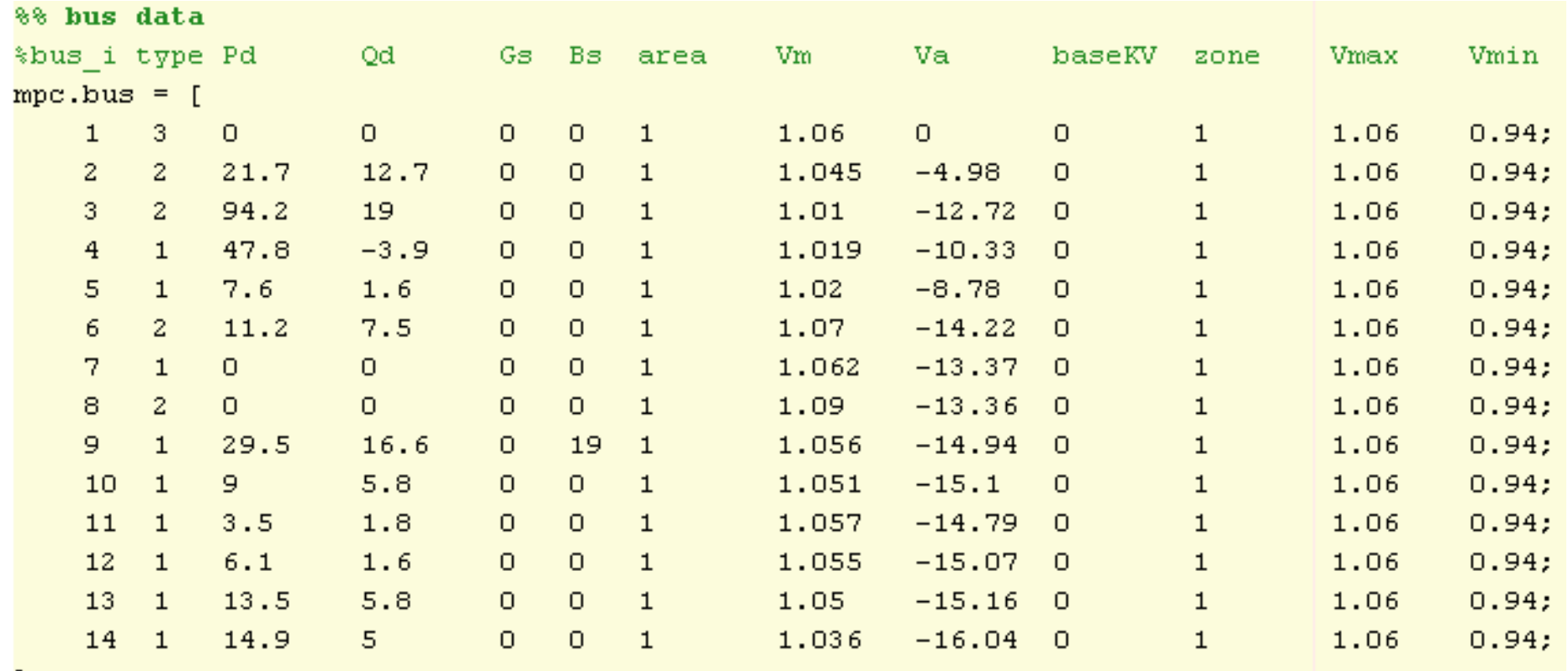

] ;

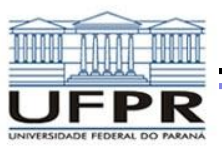

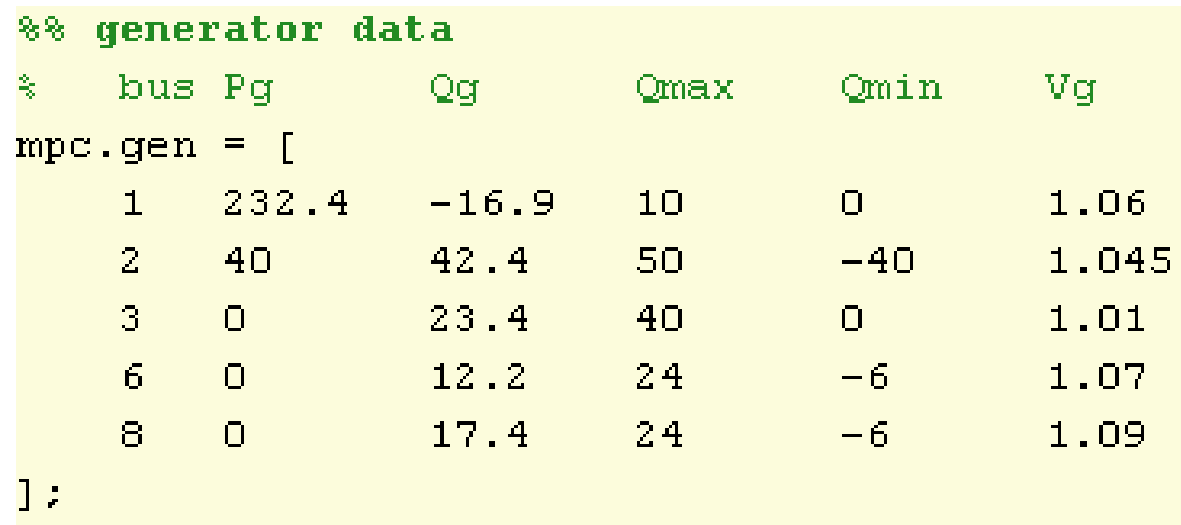

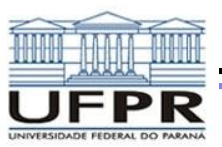

#### %% branch data

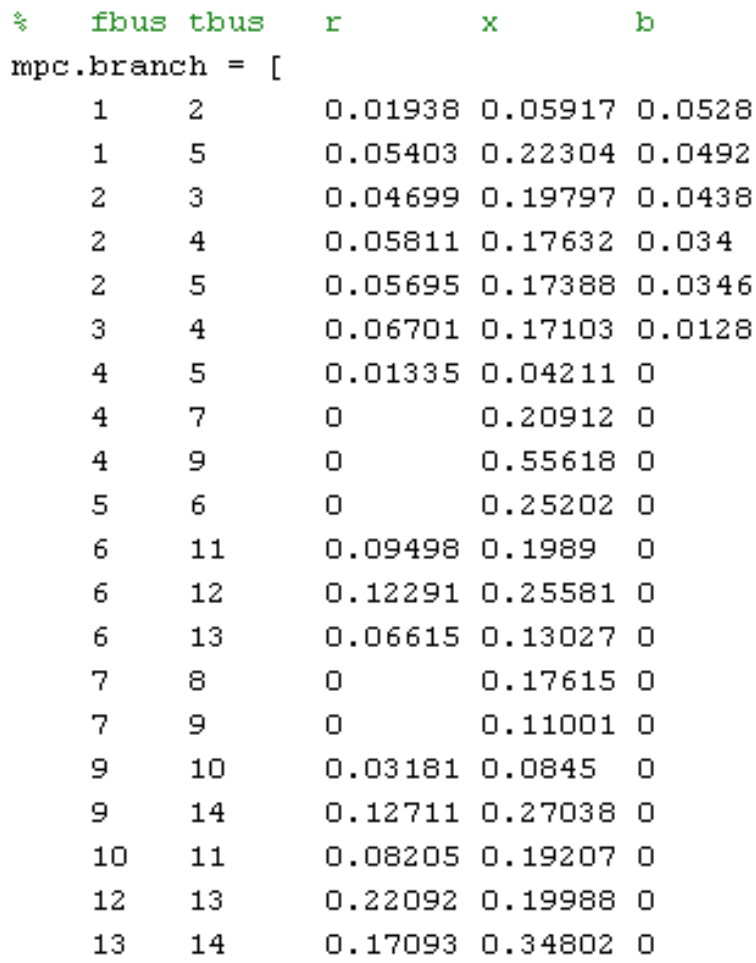

8

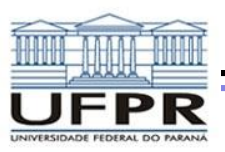

# *OPÇÕES DE EXECUÇÃO*

Table 4-2: Power Flow Options

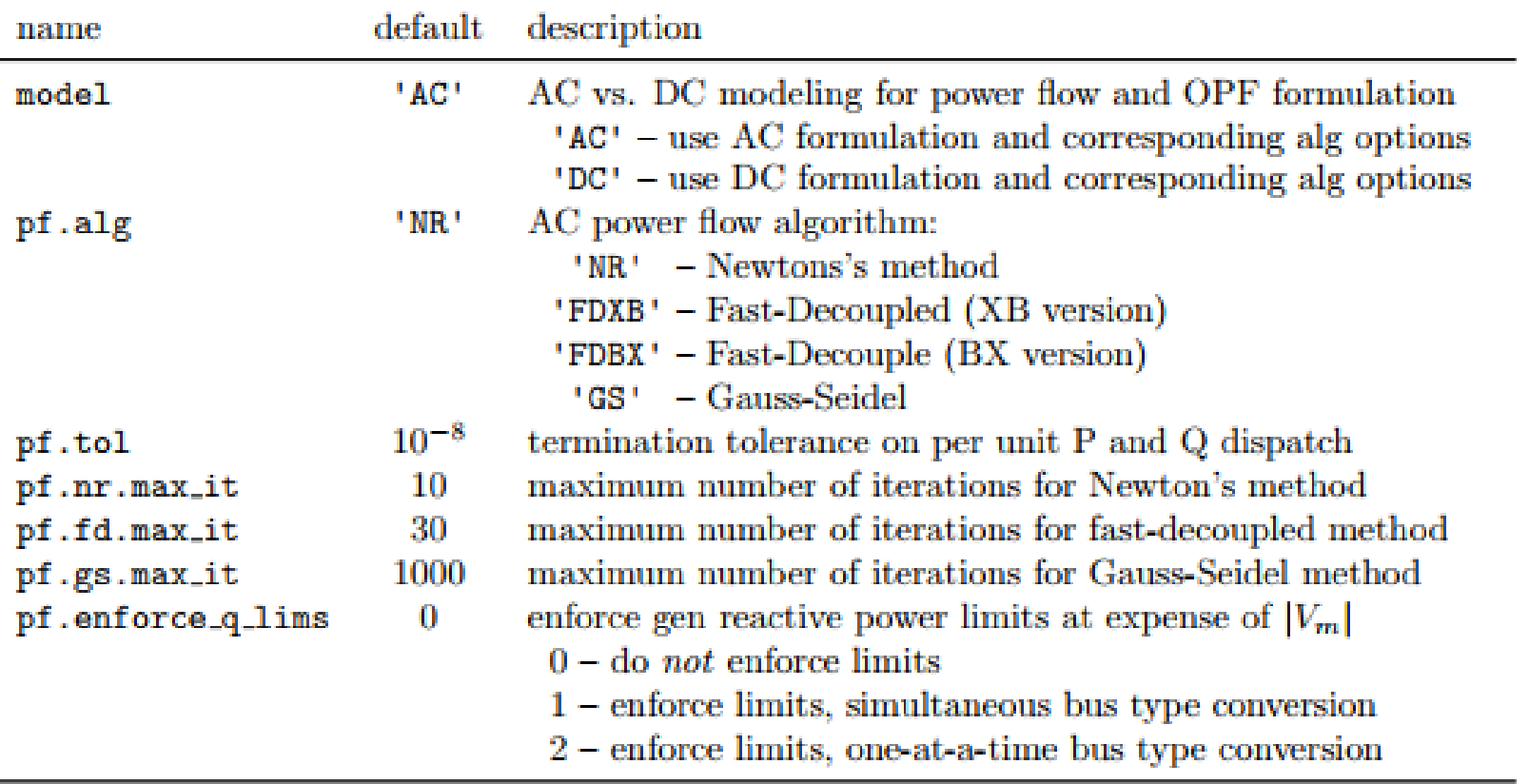

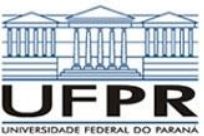

# *OPÇÕES PARA SAÍDA DE DADOS*

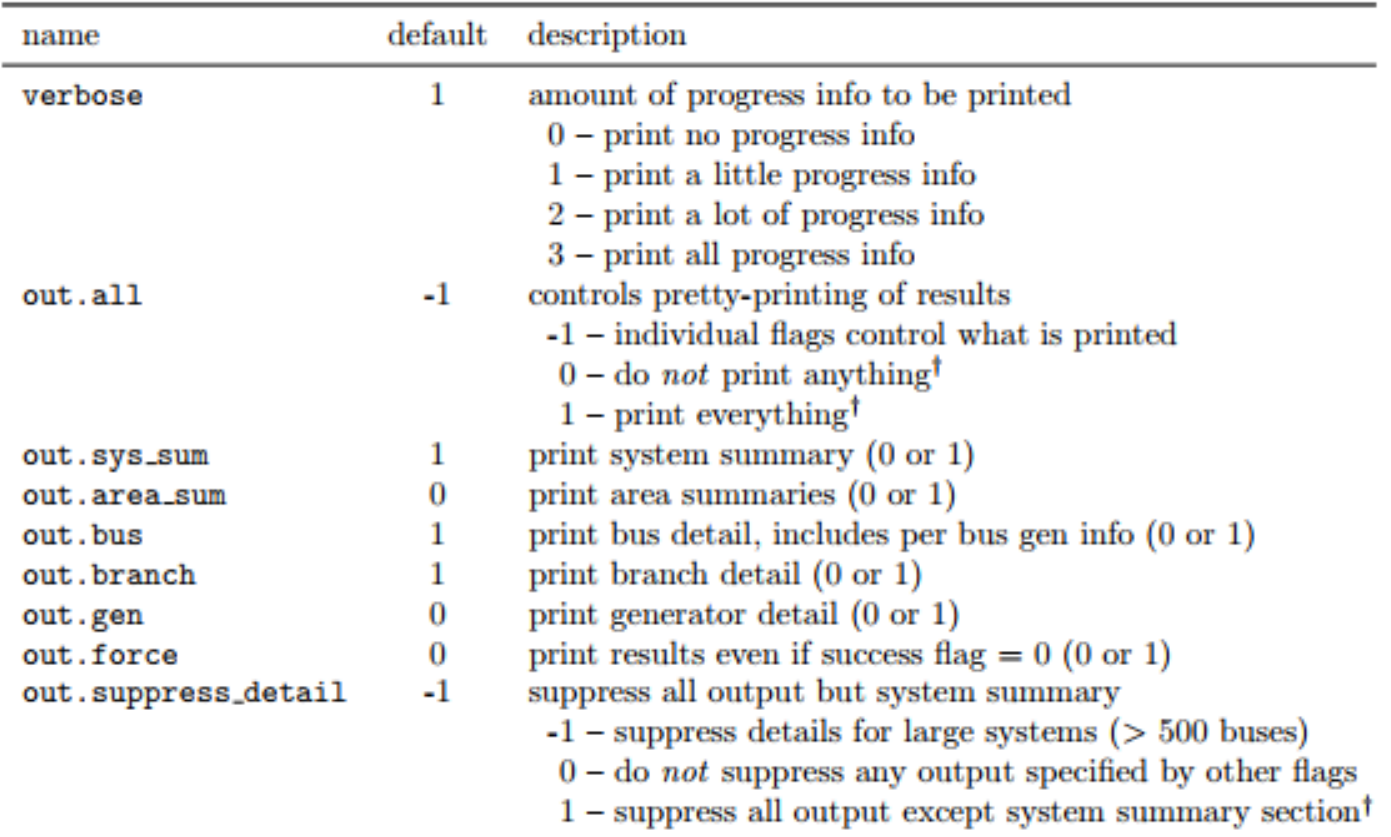

Table 4-3: Power Flow Output Options

<sup>†</sup> Overrides individual flags, but (in the case of out.suppress.detail) not out.all = 1.

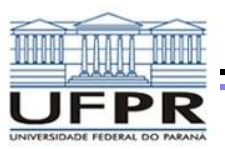

#### *EXECUTAR E RESULTADOS*

Table D-2: Top-Level Simulation Functions

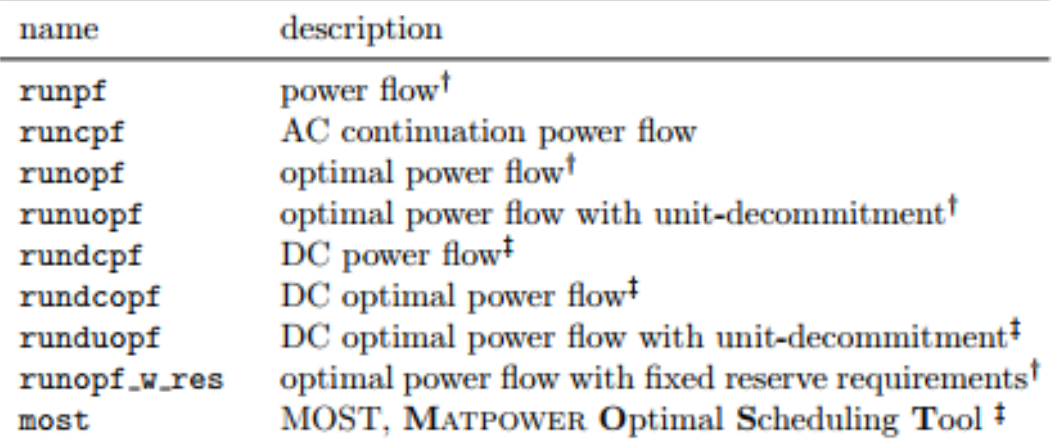

<sup>†</sup> Uses AC model by default.

<sup>‡</sup> Simple wrapper function to set option to use DC model before calling the corresponding general function above.

# MOST and its supporting files and functions in the most/ sub-directory are documented in the MOST User's Manual and listed in its Appendix A.

\n- runpf('case14') 
$$
\rightarrow
$$
 AC
\n- rundcpf('case14')  $\rightarrow$  DC
\n

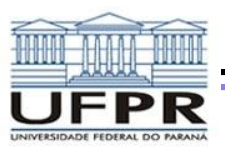

#### *RESULTADOS*

Table 4-1: Power Flow Results

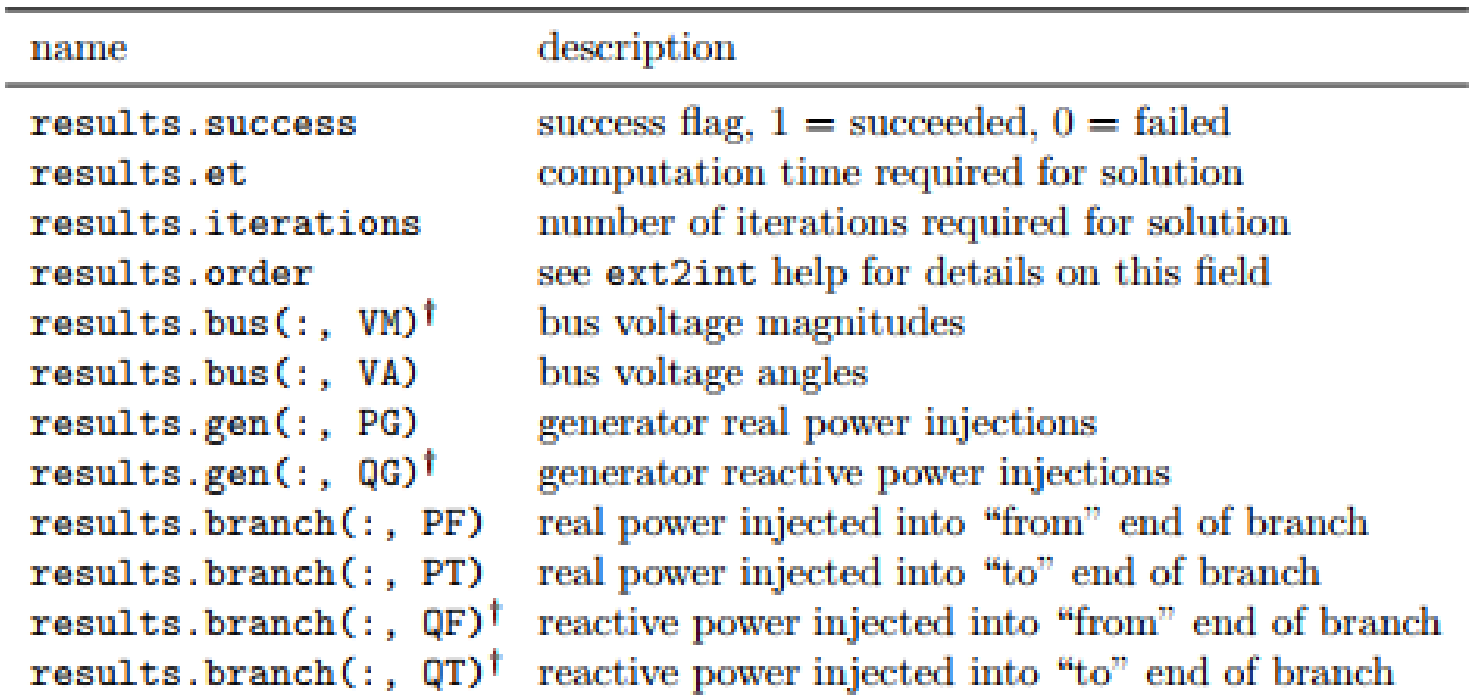

<sup>†</sup> AC power flow only.

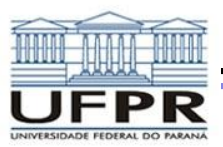

#### *EXEMPLO*

>> mpc = loadcase(casefilename);

>> runpf('case9');

>> define\_constants; >> mpc = loadcase('case30');  $\gg$  mpc.bus(2, PD) = 30; >> runopf(mpc);

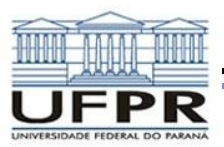

#### *EXEMPLO*

>> mpopt = mpoption('pf.alg', 'FDXB', 'verbose', 2, 'out.all', 0); >> results = runpf('case300', mpopt);

>> mpopt = mpoption(mpopt, 'verbose', 0); >> results = runpf('case300', mpopt);

>> help mpoption

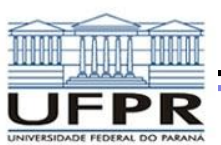

#### **EXERCÍCIO - 4 barras HAFFNER**

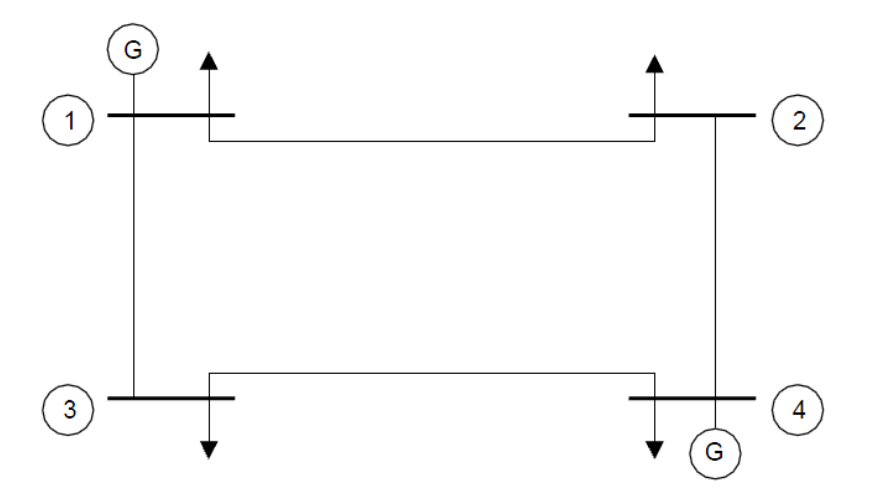

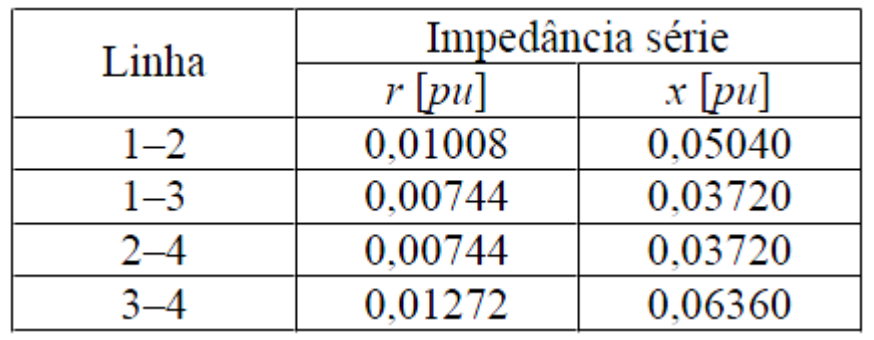

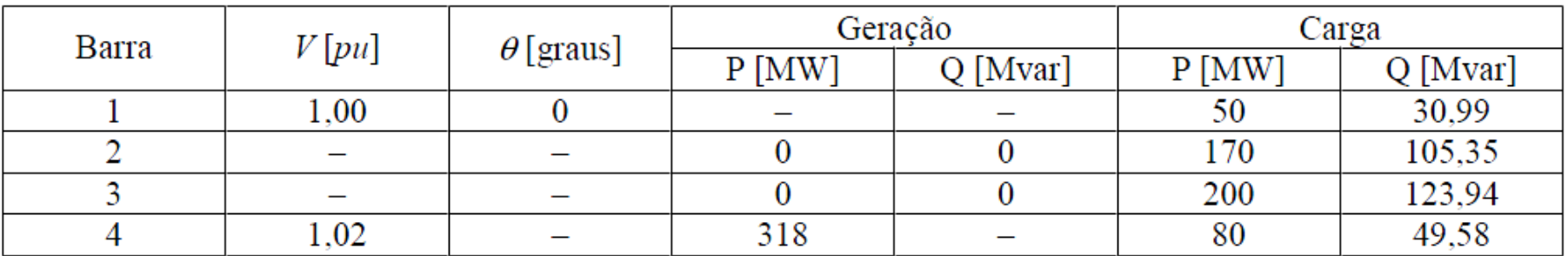

**RESPOSTA:** 

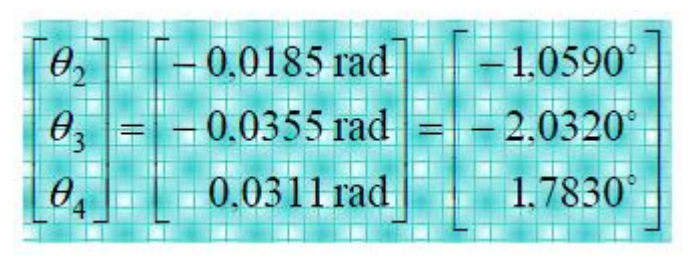